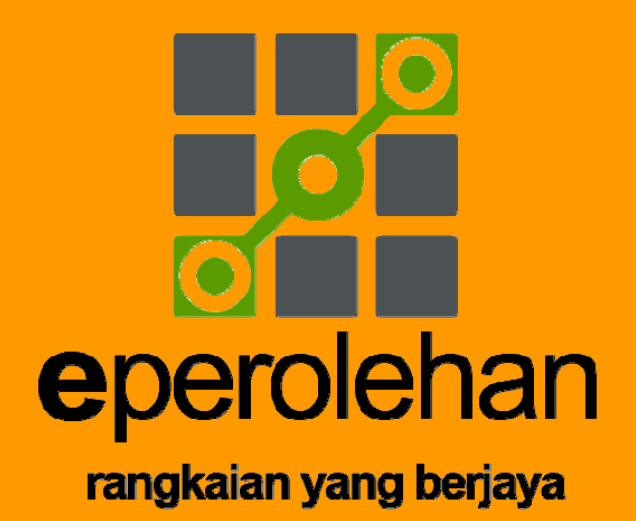

# **USER MANUAL**

## **ePEROLEHAN PORTAL V2.0**

**(Upgrade on 24 June 2011)** 

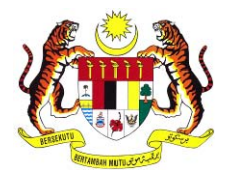

# commercedotcom

HAKCIPTA TERPELIHARA © 2011 Unit ePerolehan, Kementerian Kewangan & Commerce Dot Com Sdn Bhd

Manual ini tidak boleh disalin, dihasilkan semula, diterjemah atau ditukarkan kepada sebarang format yang boleh dibaca tanpa mendapat kelulusan bertulis dari Unit ePerolehan, Kementerian Kewangan dan Commerce Dot Com Sdn. Bhd.

Edisi Pertama : June 2011

Unit ePerolehan Kementerian Kewangan, Blok Helang, Villa & Office Complex, Cyberview Gardens, 63000 Cyberjaya Selangor

Commerce Dot Com Sdn. Bhd. Tingkat 2, Wisma Amtek, No 15, Jalan Tandang, 46050 Petaling Jaya, **Selangor** 

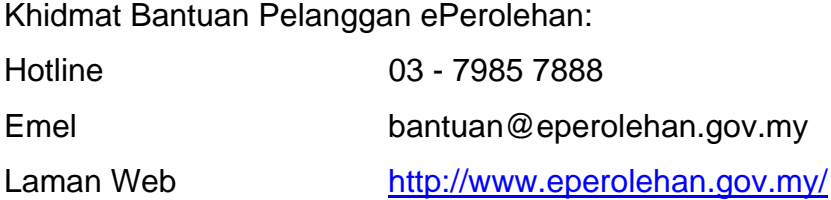

### **TABLE OF CONTENT**

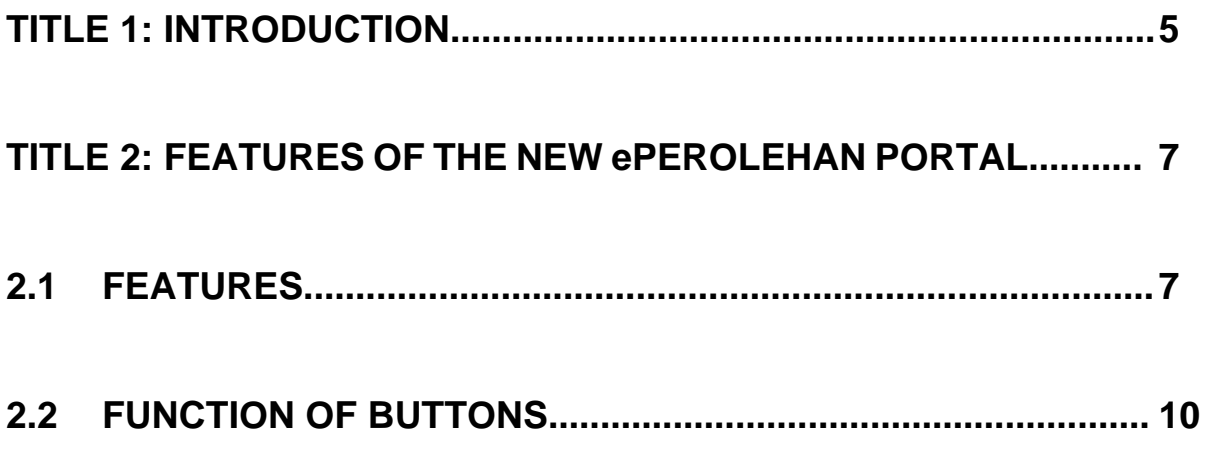

**TITLE 1** 

**INTRODUCTION** 

#### **TITLE 1: INTRODUCTION**

ePerolehan Portal serves as the centralized platform for ePerolehan information and the gateway to end-to-end secured procurement system that allows Government agencies and suppliers to trade efficiently and confidently.

As one of the Malaysian Government portals and websites, ePerolehan Portal felt it was imperative to continuously improve its web pages for better convenience, easier accessibility, and quality interactions with its users.

Objectives of ePerolehan Portal revamp are as below:

- Enhance user experience
- Continuous improvement in the interactive experience
- Cost effective marketing to suppliers
- Provide greater transparency of information
- Value the ePerolehan community

With the new look and feel, the portal maintains a cleaner user interface which portrays professionalism and stability image of the portal, with a focus on delivering rich and informative content. In the new ePerolahan Portal, site navigation is simplified to reduce number of clicks necessary to reach certain content, whereby online services and relevant information are rearranged to have easy-access characteristic.

Web pages personalised to different target audiences such as Public, Supplier and Government agencies are also introduced. Suppliers now gain more business value and better exposure in ePorolehan web portal, where Government agencies are accessed to suppliers' offerings while conducting their activities on the portal.

Additional information such as statistics of online services transactions, promotions, and procurement news are now awaitable. Web 2.0 tools mainly Twitter has also been introduced to broaden and to promote interactivity amongst the ePerolehan community.

#### **TITLE 2**

#### **FEATURES OF THE NEW EPEROLEHAN PORTAL**

#### **TITLE 2: FEATURES OF THE NEW ePEROLEHAN PORTAL**

#### **2.1 FEATURES**

The table below shows the new features available in the new ePerolehan Portal:

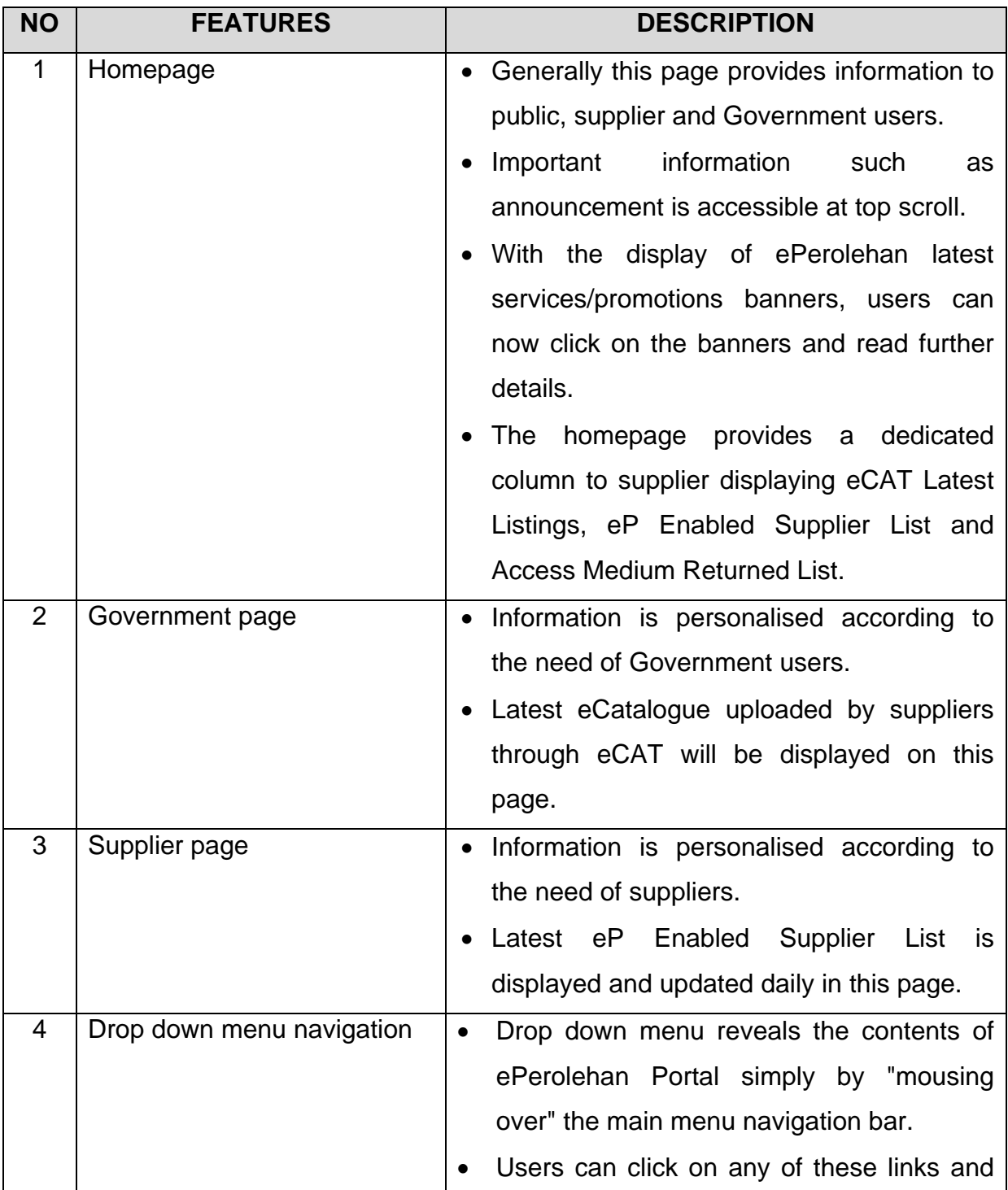

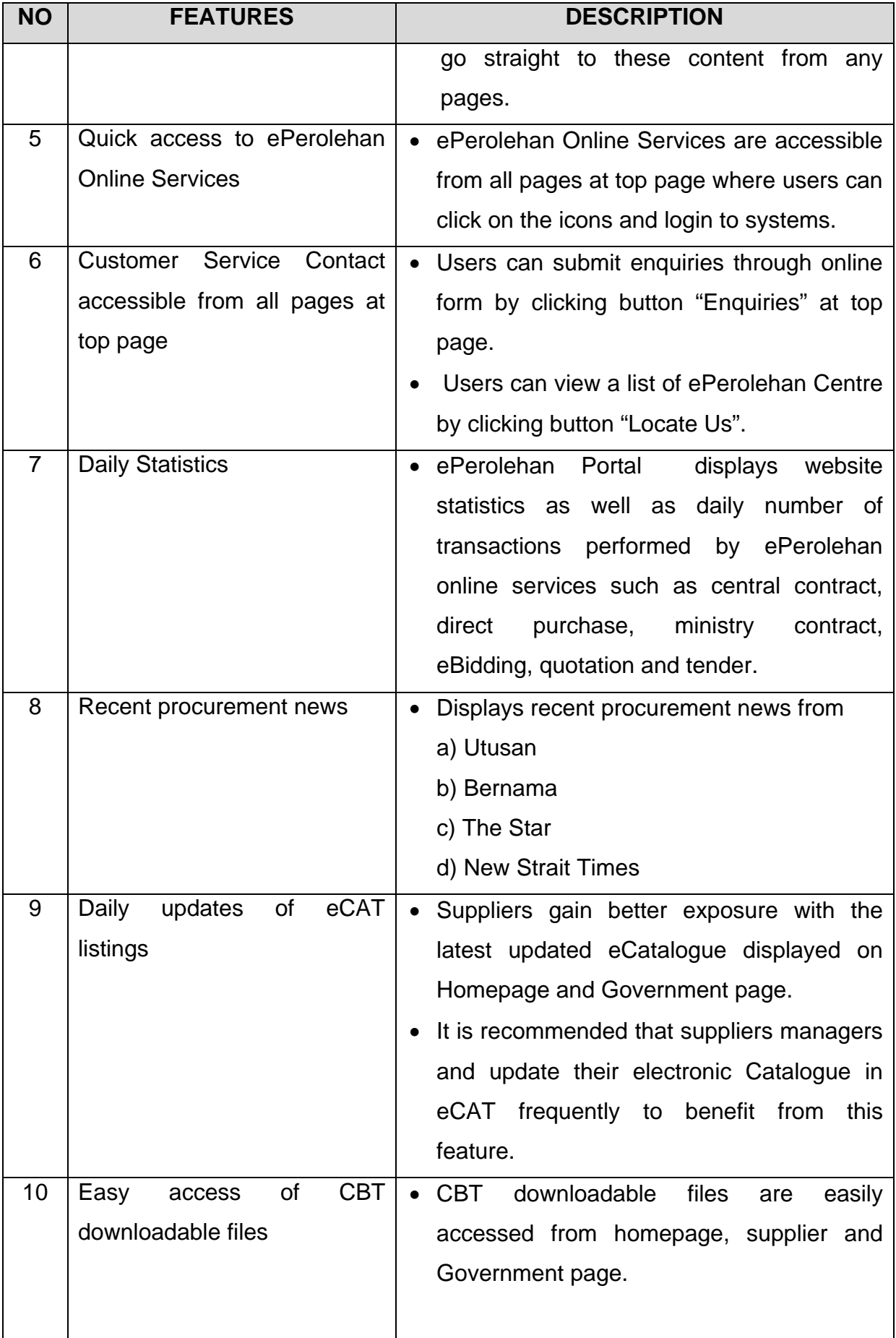

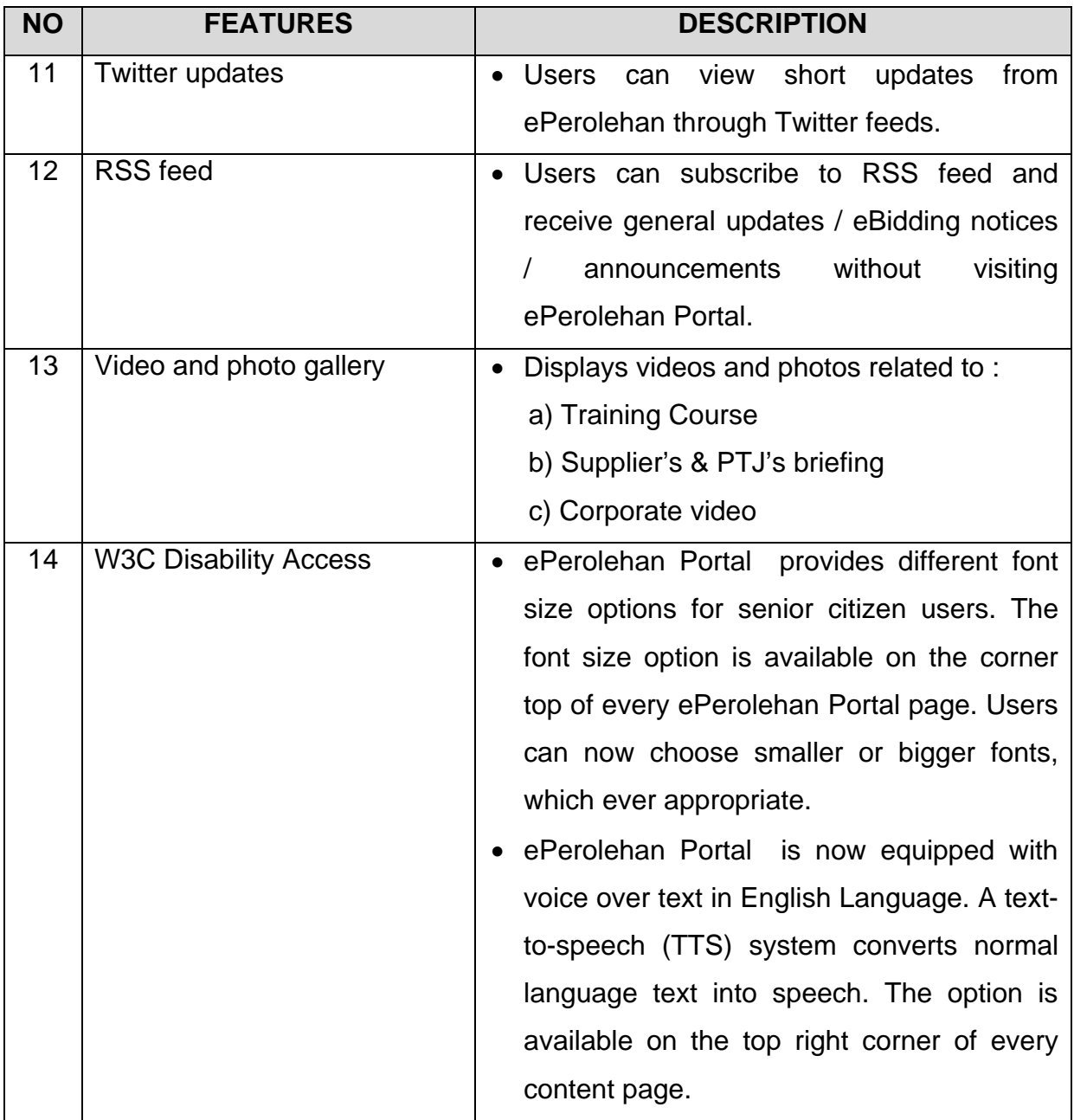

#### **2.2 FUNCTION OF BUTTONS**

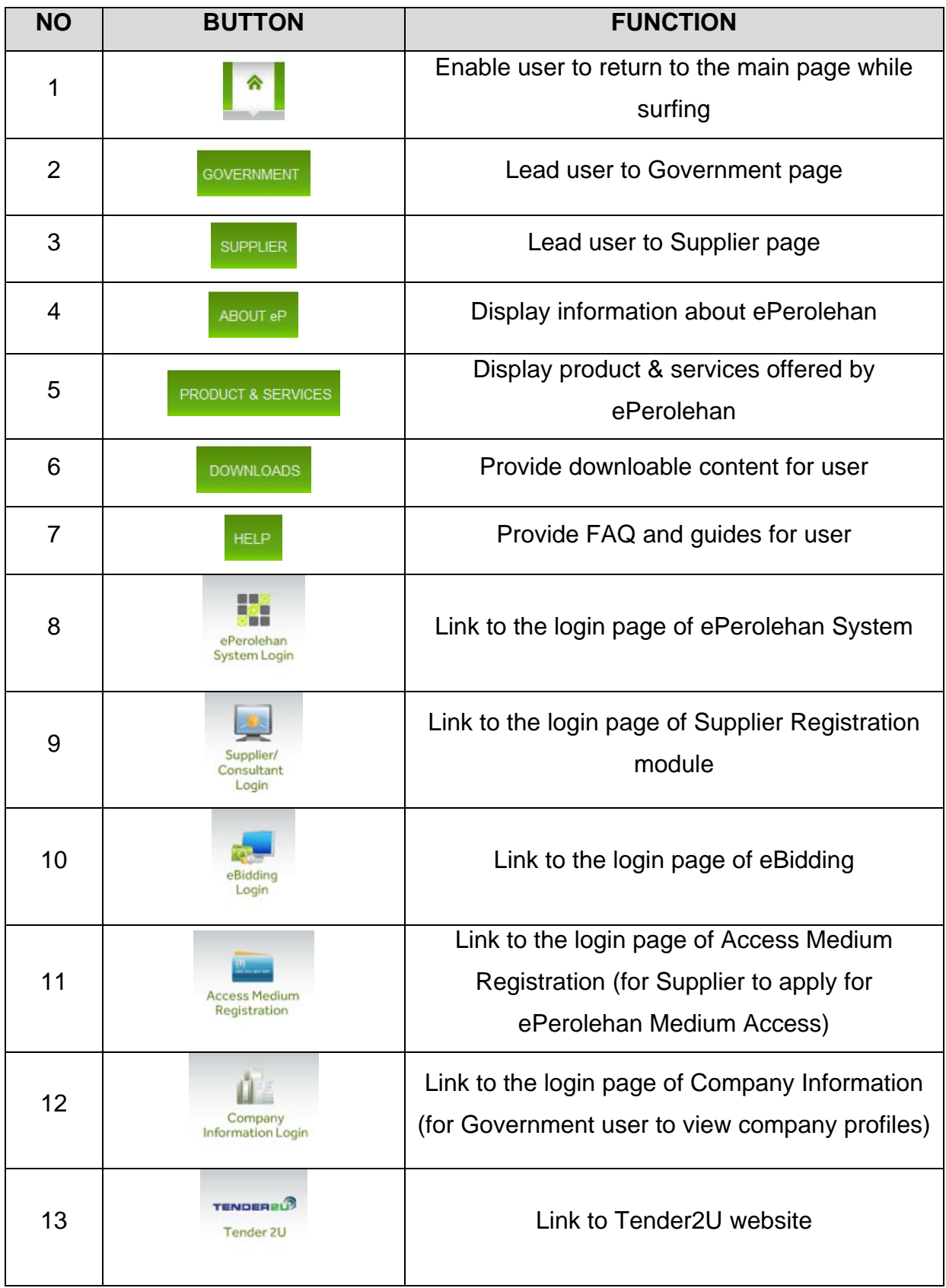

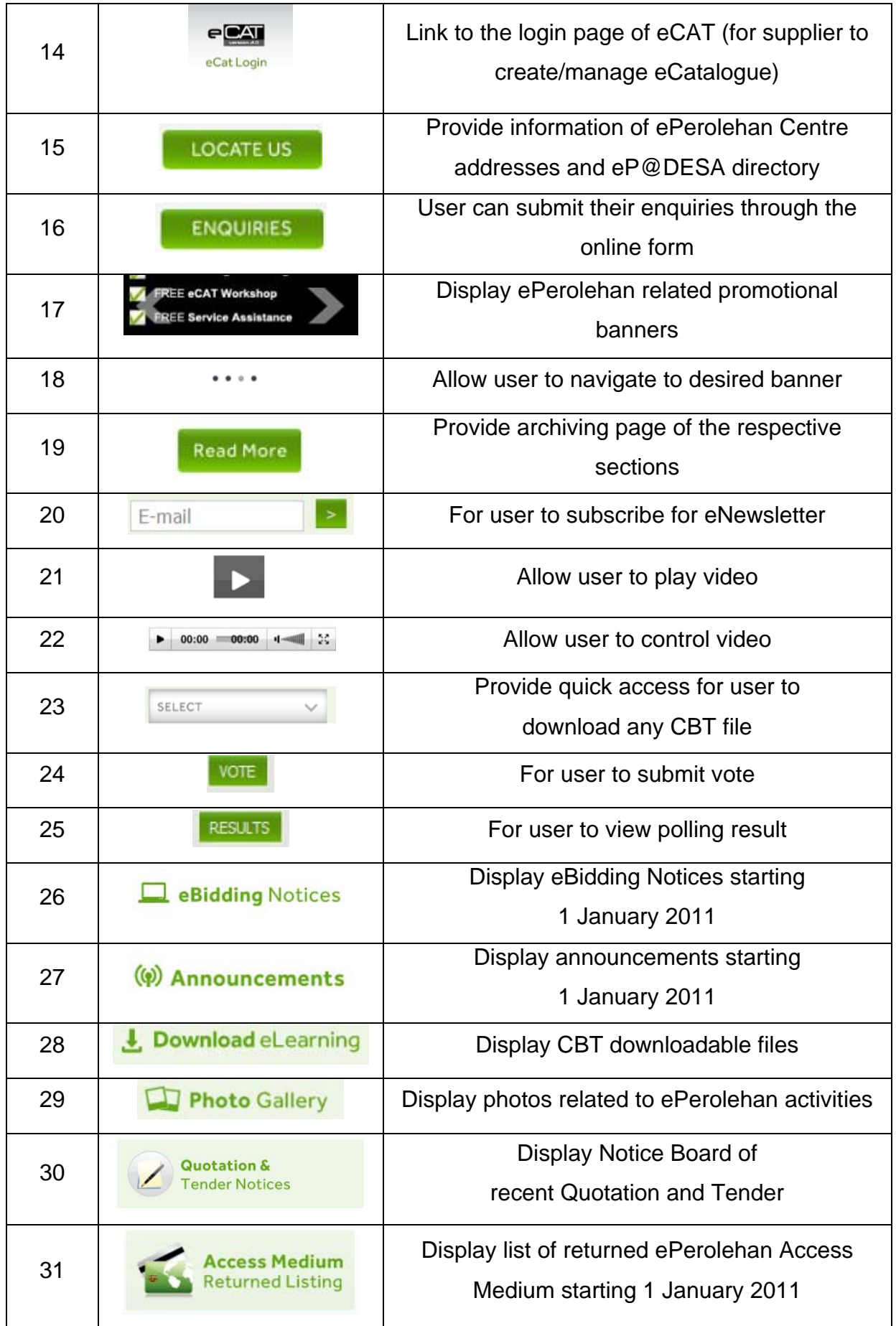

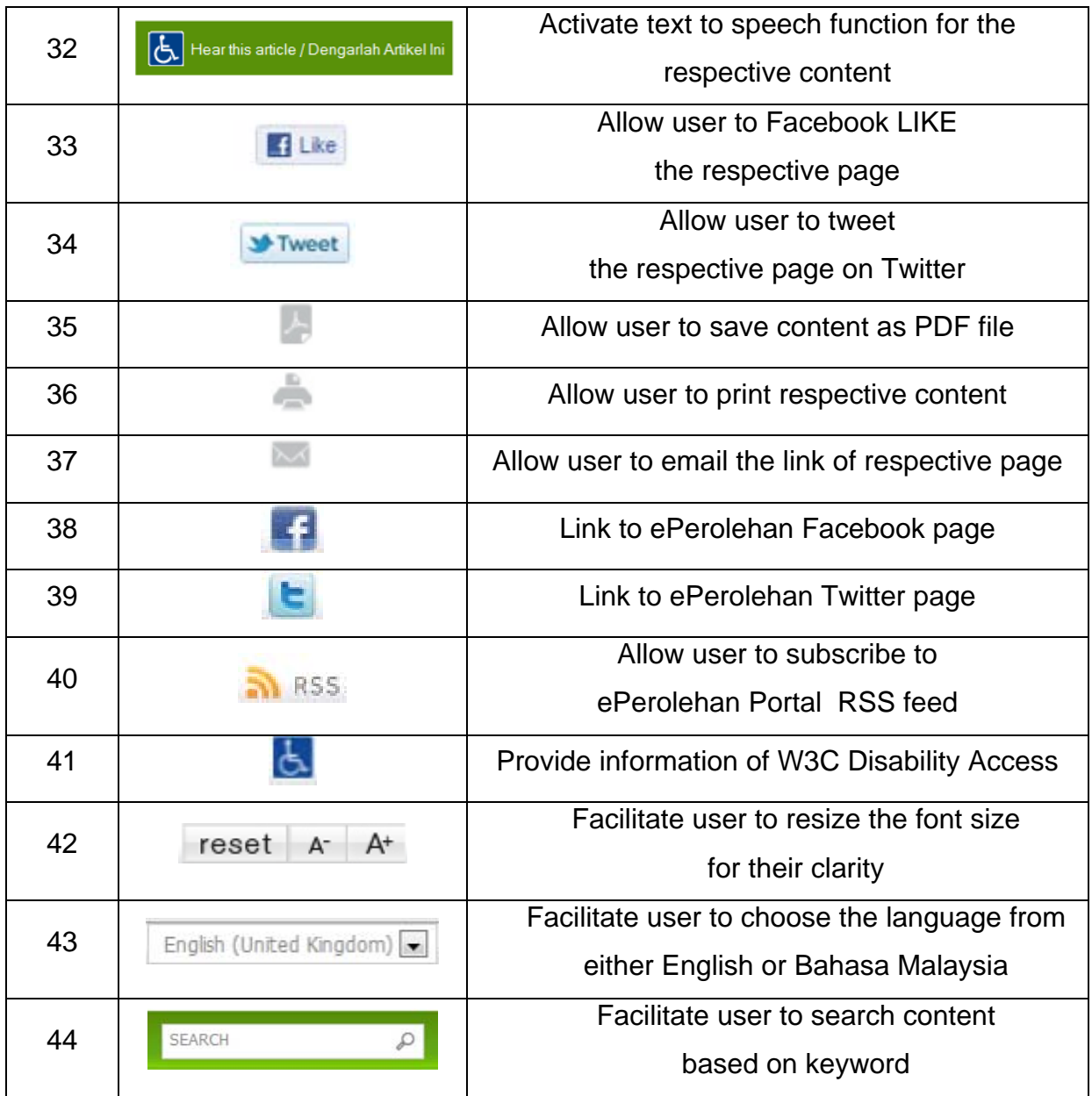